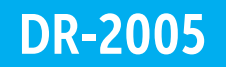

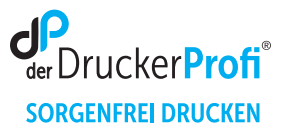

## Zähler der Trommeleinheit DR-2005 zurücksetzen – Anleitung:

Stellen Sie sicher, dass das Gerät eingeschaltet ist.

Brother HL-, MFC, DCP und Fax-Geräte

- 1. Öffnen Sie die vordere Abdeckung des Gerätes.
- 2. Drücken Sie im Funktionstastenfeld die Taste Optionen, um den Trommelzähler zurückzusetzen.
- 3. HL-Modelle: Halten Sie die GO-Taste ca. 4 Sekunden gedrückt, bis alle LEDs aufleuchten. Sobald alle 4 LEDs aufleuchten, lassen Sie die GO-Taste wieder los. Schließen Sie die vordere Abdeckung. Vergewissern Sie sich, dass die DRUM-LED jetzt nicht mehr leuchtet. DCP-Modelle: Wenn **Trommel ersetzt?** im LC-Display erscheint, drücken Sie . Wenn im Display **Ausgeführt!** erscheint, schließen Sie die vordere Abdeckung. MFC-/Fax-Modelle: Wenn **Trommel ersetzt?** im LC-Display erscheint, drücken Sie 1. Wenn im Display **Ausgeführt!** erscheint, schließen Sie die vordere Abdeckung.

Nach diesem Vorgehen ist der Trommel Reset ausgeführt und Sie können Ihren Drucker wie gewohnt nutzen.

Alle Angaben ohne Gewähr. Es gelten unsere allgemeinen Geschäftsbedingungen. Ein Unternehmen der dbFakt® GmbH, Walsroder Straße 104, 30853 Langenhagen, Telefon 0511 2359533